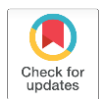

# **Mapas configuracionais com o Open Street Map e QGIS: fluxo de trabalho e comparação de ferramentas gratuitas**

**Renato Tibiriçá de Saboya**

Universidade Federal de Santa Catarina, Departamento de Arquitetura e Urbanismo, Florianópolis, SC, Brasil. E-mail: renato.saboya@ufsc.br

*Submetido em 10 de março de 2024. Aceito em 21 de março de 2024. https://doi.org/10.47235/rmu.v12i1.351*

*Resumo. Mapas axiais vêm sendo progressivamente substituídos por mapas do tipo "Road Centre Line" (RCL) como o Open Street Map, devido a uma maior facilidade de obtenção dos dados e preparação do mapa base para as análises quantitativas da Sintaxe Espacial. Com a oferta de ferramentas gratuitas, isso vem sendo cada vez mais acessível a um maior número de pesquisadores e pesquisadoras. Entretanto, esse processo ainda gera dúvidas e desafios aos(às) usuários(as), especialmente quando se deseja que ele seja automatizado para evitar retrabalho e possibilitar a reprodução por outros interessados. Nesse contexto, testamos três ferramentas gratuitas para a preparação e elaboração de mapas configuracionais – Space Syntax Toolkit (SST), PST e sDNA –, comparando suas funcionalidades, pontos fortes e pontos fracos. Para isso, usamos uma amostra em Florianópolis e percorremos todas as etapas do processo, com especial ênfase para a filtragem e seleção das vias e a preparação geométrica para adequação ao formato necessário para os cálculos sintáticos. Ao final, comparamos as medidas de Integração Global alcançadas pelas três ferramentas, demonstrando que os resultados são muito similares, e sugerimos um fluxo de trabalho para automatizar esse processo através de modelos gráficos do QGIS, que podem ser reutilizados, aprimorados e ajustados para contextos específicos.*

*Palavras-chave. Sintaxe Espacial, mapas configuracionais, mapas road centre line, QGIS, modelos gráficos.*

#### **Introdução**

A disponibilidade de dados urbanos abertos introduzida pelo Open Street Map (OSM), combinada com novas ferramentas para capturar e processar esses dados, bem como para realizar análises configuracionais, abriu novas possibilidades de estudos no campo da Sintaxe Espacial. Não só se tornou mais fácil e rápido elaborar mapas configuracionais, como também, em decorrência disso, passou a ser possível ampliar as amostras para cidades inteiras ou até mesmo incluir diversas cidades no mesmo estudo, contribuindo para resultados mais robustos e confiáveis.

Por esse motivo, os mapas axiais e de segmentos vêm sendo progressivamente

substituídos por aqueles do tipo "*Road Centre Line,*" usado pelo OSM (Stavroulaki et al., 2017), o que gera um novo conjunto de desafios. Donegan e Silva (2022) apontam a necessidade de melhores protocolos para a criação de mapas configuracionais a partir de mapas RCL. Segundo eles, os procedimentos existentes tentam se aproximar do comportamento e da geometria dos mapas axiais, em vez de aproveitar todo o potencial que os RCL oferecem. Os autores, então, fazem uma comparação entre esses dois formatos para duas cidades brasileiras e mostram que os RCL podem gerar resultados próximos aos mapas axiais, especialmente quando o algoritmo de simplificação da geometria dos primeiros é informado pelo

tamanho do maior segmento presente no sistema sendo analisado.

Entretanto, Donegan e Silva (2022) utilizam uma ferramenta comercial (Rhino 3D + Grasshopper plugin) para preparar a malha viária para as análises configuracionais, o que pode limitar sua adoção em alguns contextos. Além disso, tendo em vista seus objetivos, o trabalho concentra-se apenas no plugin *Space Syntax Toolkit* combinado com o *Depthmap XNet*, sendo que a comparação entre diferentes ferramentas está fora de seu escopo de interesse. Por fim, deram especial ênfase a diferentes limiares de simplificação das geometrias, algo que não é priorizado neste trabalho.

Sendo assim, este trabalho tem como objetivo avaliar a adequação do OSM como fonte de dados para análises sintáticas e, ao mesmo tempo, comparar e avaliar as funcionalidades, pontos positivos e negativos de três ferramentas disponíveis no QGIS: O Space Syntax Toolkit  $(SST)^1$  o PST<sup>2</sup> e o sDNA.<sup>3</sup> Todas as três são gratuitas e disponíveis abertamente a qualquer interessado(a).

O SST foi criado por Jorge Gil e atualmente é mantido em repositório aberto no Github por diferentes desenvolvedores. Ele funciona em conjunto com o aplicativo *Depthmap Xnet*, sendo que este precisa estar rodando simultaneamente para que o plugin possa calcular as medidas dentro do QGIS (Gil et al., 2015). O PST (Stavroulaki et al., 2017) foi criado no *Spatial Morphology Group* (SMOG), da *Chalmers University*, e também é mantido em repositório aberto no Github. Ao contrário do PST, roda de maneira autônoma no QGIS e não depende de aplicativos ou ferramentas externas. O mesmo vale para o sDNA (Cooper and Chiaradia, 2020) que recentemente abriu o código do aplicativo.

Essas três ferramentas possuem funcionalidades semelhantes tanto para preparar a malha de vias proveniente do OSM quanto para realizar os cálculos de medidas configuracionais. Entretanto, ainda assim precisamos lidar com alguns desafios impostos tanto pela fonte dos dados quanto pelas funcionalidades disponíveis nessas ferramentas. Por exemplo, é preciso filtrar as vias para que o sistema viário resultante faça sentido do ponto de vista analítico, representando adequadamente conexões e barreiras ao movimento. Além disso, aspectos como desconexões entre vias que aparentam se cruzar mas que não devem ser consideradas conectadas na análise (como pontes, viadutos e túneis) e segmentos desconectados do restante do sistema devem ser devidamente equacionados.

Um fluxo de trabalho com base em modelos e procedimentos transparentes e compartilháveis pode facilitar o trabalho de quem realiza análises configuracionais, permitir maior comparabilidade entre resultados obtidos por diferentes pesquisadore(as) e, além disso, ampliar o caráter aberto da ciência produzida, permitindo a reprodutibilidade das análises geradas e sua checagem pelos pares.

# **Rede de ruas: modelagem e representação**

A Figura 1 mostra as diferenças entre os três tipos de representações da rede de ruas utilizados nos estudos configuracionais / sintáticos. Os mapas axiais são o formato mais tradicional, introduzido por Hillier e colaboradores no início da década de 80 (Hillier et al., 1983; Hillier and Hanson, 1984). Eles são formados por linhas axiais, que são as maiores linhas retas capazes de cobrir todo o conjunto de espaços convexos de um sistema de espaços abertos (Hillier and Hanson, 1984). A lógica subjacente é de que seriam linhas de acesso e movimento (Hillier et al., 1993) e captariam a facilidade de se deslocar pelo sistema urbano por meio de uma caracterização e quantificação: a) da quantidade de conexões com outras linhas axiais; e b) das mudanças de direção necessárias para ir de um local a outro.

Penn (2003) argumenta que a representação por linhas axiais acabou captando implicitamente alguns aspectos importantes de como as pessoas entendem e se movem pelo espaço, mesmo que, inicialmente, estivesse preocupada apenas com comportamentos coletivos e não individuais. É, de fato, surpreendente a capacidade de medidas baseada nessa representação de se correlacionar com movimento de pedestres (Hillier et al., 1987, 1993) e veículos, mesmo sem levar em consideração distâncias métricas, declividades, uso do solo e demais infraestruturas de mobilidade.

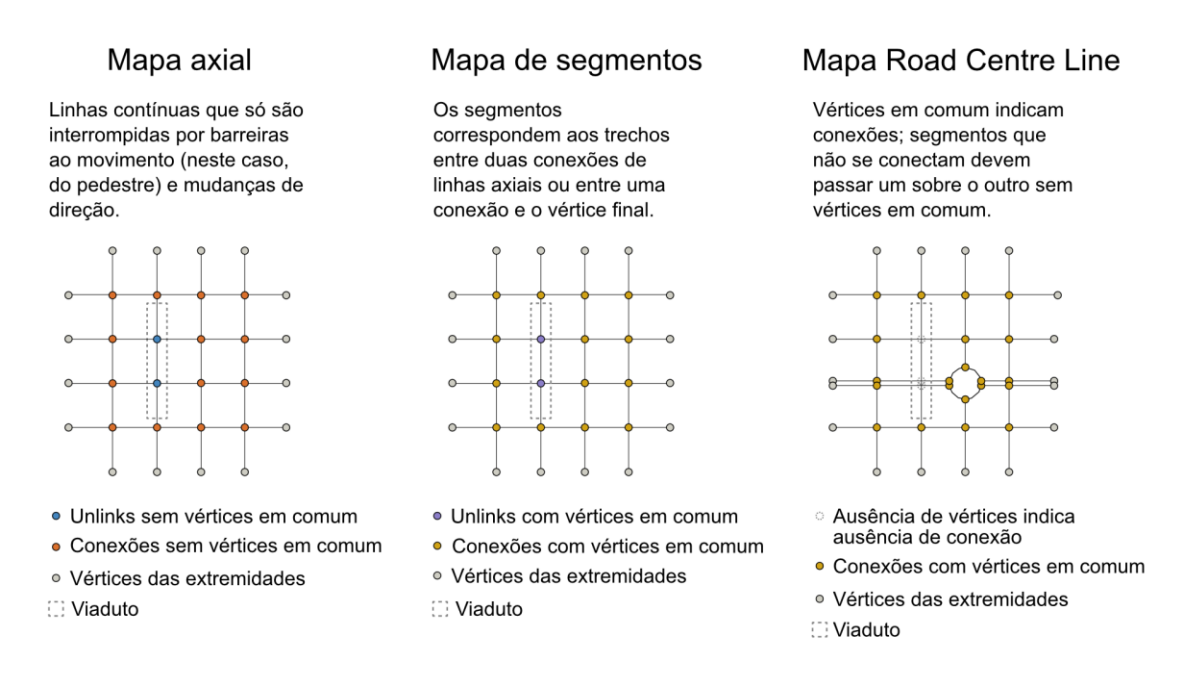

**Figura 1.** Configuração dos mapas axial, de segmentos e *Road Centre Line (RCL).*

Os mapas de segmentos surgiram mais tarde, na esteira das análises angulares introduzidas por Turner (2001), que consideravam as distâncias entre pares de espaços a partir da quantidade total de mudanças angulares realizada durante o percurso. Linhas axiais não são especialmente adequadas para esse tipo de análise e, por isso, passou-se a transformar o mapa axial em um mapa de segmentos ("*axial segments,*" como Turner (2001) chegou a chamá-los,) dividindo as linhas onde estas se encontravam.

Os mapas de segmentos com análises angulares possuem algumas vantagens em relação aos mapas axiais com distâncias topológicas medidas em mudanças de direção: a primeira é que aumenta a resolução da representação espacial, já que, de maneira geral, segmentos são menores que linhas axiais. Isso permite discriminar a Integração e Escolha entre segmentos que fazem parte de uma mesma linha axial e que, nas análises originais, ficariam com os mesmos valores. Isso acontece sem perder a propriedade de captar a linearidade dos traçados, já que segmentos alinhados são considerados como possuindo distâncias entre si muito baixas (Saboya et al., 2016). A segunda vantagem é a de abrir a possibilidade de análises configuracionais em um terceiro tipo de representação, discutida a seguir.

Os mapas do tipo "*Road Centre Lines*" (RCL) nasceram fora do contexto da Sintaxe Espacial e, portanto, possuem um formato diferente. Em primeiro lugar, por serem de natureza mais geral, não se resumem a modelar a rede viária sob um ponto de vista único (pedestre, veículos, etc.); ao contrário, buscam permitir a inclusão e descrição de diferentes tipos de vias, incluindo até mesmo vias internas aos lotes e, em alguns casos, às edificações. Segundo, possuem um sistema de descrição das conexões viárias diferente, utilizando uma combinação de atributos geométricos e alfanuméricos para denotar passagens em nível como pontes, viadutos e túneis. A imagem da direita na Figura 1 mostra como isso funciona no que diz respeito à geometria: segmentos que não devem ser considerados como conectados não compartilham vértices entre si. Além disso, no OSM esses segmentos são marcados como "bridge" na tabela de atributos, permitindo sua identificação dessa forma, quando necessário.

As análises angulares por segmentos abriram a possibilidade de usar os RCLs em análises configuracionais. Entretanto, seu caráter genérico, diferenças na representação da estrutura da rede de ruas e a maior quantidade de elementos sendo representados impões desafios à sua utilização nesse contexto. Este trabalho pretende ser uma contribuição nesse sentido.

#### **Estratégia metodológica**

#### *Download dos dados OSM brutos*

O primeiro passo foi baixar uma amostra de vias do OSM usando o plugin QuickOSM e o modelador gráfico do QGIS.<sup>4</sup> O local escolhido foi a área central de Florianópolis, SC. Um modelo gráfico do QGIS foi utilizado para construir a *string* de busca no OSM, realizar a *query* (busca), baixar as camadas marcadas como "*highway*", filtrar as camadas para deixar apenas a de linhas, correspondente aos segmentos de vias, e reprojetar para o sistema UTM de coordenadas.<sup>5</sup> Esse modelo pode ser reutilizado sempre que houver a necessidade de baixar uma nova área, bastando para isso redefini-la na caixa correspondente.

A *query* utilizada foi:

• *Key*: *highway*

*Inside the area*: Centro, Florianópolis, SC

## *Preparação preliminar do mapa original baixado*

Em seguida aplicamos outro modelo gráfico para selecionar as vias de interesse (Figura 2). Optamos por dividir essas operações entre dois modelos porque o *download* inicial pode ser bastante demorado, dependendo da extensão da área, enquanto o passo seguinte de seleção das vias pode exigir diversas tentativas e erros para a realização de ajustes caso a caso, conforme comentaremos nos resultados. Dessa maneira, o *download* só precisa ser realizado uma vez e não prejudica a agilidade nos testes de seleção. Esse procedimento processa a coluna "*other\_tags*" para ter acesso a mais informações úteis sobre as vias e filtrar os tipos de vias de interesse.

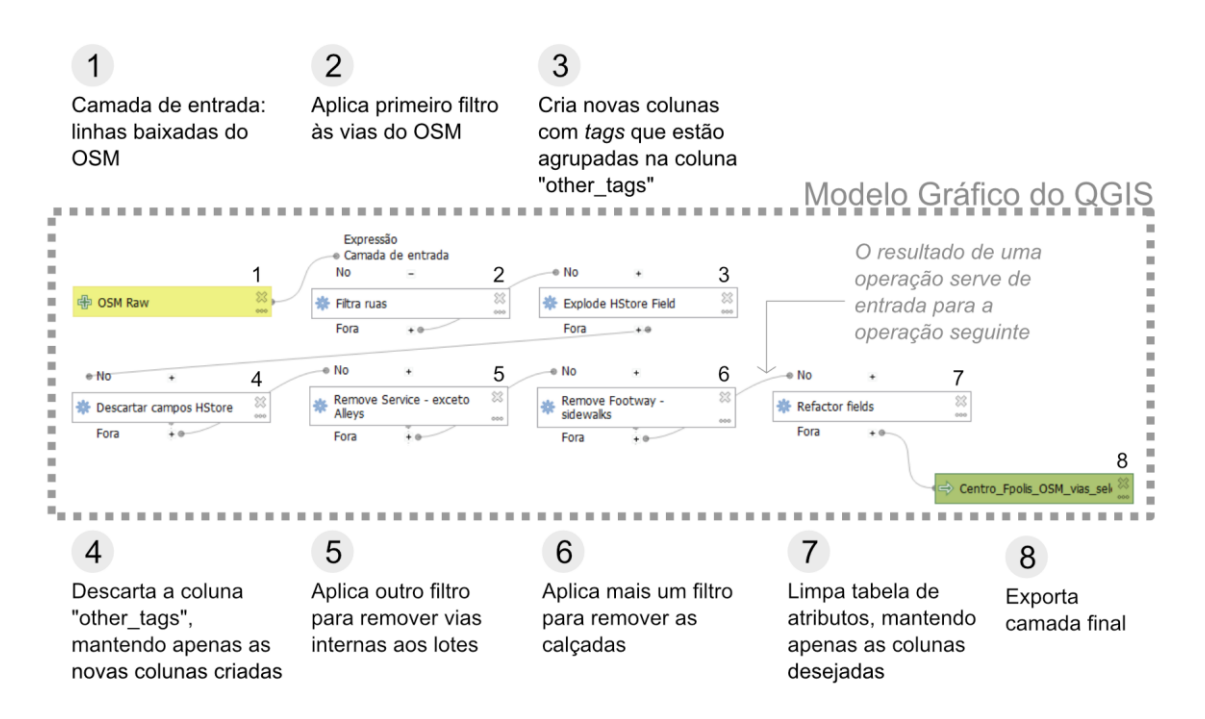

**Figura 2**. Modelo gráfico de seleção das vias de interesse, com comentários sobre seu funcionamento (fonte: elaborada pelo autor).

Nesse ponto, diferentes combinações de tipos de "*highways*" e *tags* do OSM foram utilizadas para construir um modelo de vias acessíveis aos pedestres. Esses testes foram realizados com base na documentação do OSM disponível no site oficial<sup>6</sup> e de tentativas e erros sobre a amostra deste estudo, podendo

variar em outros locais, dependendo dos tipos de situações encontradas.

*Testes das ferramentas de limpeza e preparação das ferramentas selecionadas*

A partir do mapa base gerado nos passos anteriores, testamos as ferramentas de preparação da rede nas três ferramentas

escolhidas para este estudo: SST, PST e sDNA. Em cada uma delas observamos se:

- Criam *unlinks* (pontos indicando que duas vias que se cruzam visualmente não deveriam ser consideradas conectadas, como por exemplo em viadutos e túneis);
- Aplicam algum tipo de simplificação às linhas das vias, por exemplo para diminuir o número de vértices e unificar linhas com geometrias semelhantes ou idênticas;
- Aplicam algum tipo de algoritmo para conectar (snap) linhas cujos vértices quase se tocam, considerando um limite arbitrário de distância;
- Oferecem a funcionalidade de destacar e/ou eliminar linhas ou conjuntos de linhas ("ilhas") desconectadas do restante do sistema;
- Criam vértices em todas as intersecções convencionais (isto é, que não sejam em nível e portanto devam ser consideradas como conectadas), conforme exigido tanto pelos mapas de segmento quanto pelos RCL; e
- Levam em consideração os unlinks criados manualmente ou nas ferramentas de preparação.

Esses fatores foram identificados e sistematizados em um quadro comparativo das ferramentas.

## *Análises de integração com as ferramentas selecionadas*

Com os dados preparados pelas ferramentas, rodamos análises configuracionais em cada uma delas, usando como referência a Integração Global e tentando responder às seguintes perguntas:

- Realizam análises axiais e de segmentos?
- Calculam medidas de Integração e Escolha? Calculam medidas normalizadas?
- Quais opções oferecem no que diz respeito à determinação da distância entre as vias (métrica, topológica, angular)?
- Permitem ponderar as medidas configuracionais por meio de atributos numéricos das vias (por exemplo, comprimento, população, atratividade, etc.)? Permitem diferenciar essa ponderação por origem e destino?

Assim como no passo anterior, esses fatores foram identificados e sistematizados em um quadro comparativo.

## *Comparação numérica dos resultados obtidos para a Integração Global*

Para cada segmento de via, criamos uma pequena linha transversal com 10m de comprimento perpendicular ao seu centroide para lidar com pequenas diferenças de traçado introduzidas pelas ferramentas de preparação e simplificação da rede viária. O objetivo foi cruzar os segmentos de vias criados pelas três ferramentas nos três mapas resultantes e usálas para unificar as medidas calculadas em uma mesma tabela, utilizando a ferramenta "Unir atributos pela localização" e a relação topológica de "intersecção". Dessa forma, os segmentos das três camadas calculadas que interseccionavam cada uma das linhas transversais eram considerados como equivalentes e tinham suas medidas adicionadas à mesma linha de uma nova tabela de valores, preparando a base das análises seguintes.

Por fim, geramos mapas de dispersão comparando as medidas de Integração Global angular do SST com aquelas calculadas pelo PST e pelo sDNA (no caso deste último, considerando a profundidade média angular) e calculamos as correlações para determinar o nível de similaridade dos resultados. Calculamos também as correlações para obtermos uma ideia quantitativa desse nível de similaridade entre as medidas.

# **Resultados**

## *Seleção / filtragem de vias*

Após diversas tentativas e avaliações sobre os resultados encontrados, a expressão final usada para a filtragem das *highways* foi:

> "highway" in ('path', 'pedestrian', 'footway', 'primary', 'primary\_link', 'residential', 'secondary', 'secondary\_link', 'steps', 'tertiary', 'tertiary\_link', 'trunk', 'trunk\_link', 'living\_street', 'motorway', 'unclassified', 'service')

Essas categorias incluem vias convencionais de diversas hierarquias, vias de pedestres, passeios, escadarias, vias de serviços, faixas

de pedestres e vias não classificadas. São excluídas vias rurais ("*track*"), canaletas exclusivas de ônibus ("*bus\_guideway*", "*busway*"), corredores internos às edificações, ciclovias e vias propostas e em construção, entre outros tipos menos comuns.

Um exame do resultado dessa primeira filtragem mostrou que ela ainda não foi suficiente para preparar a rede viária. Por exemplo, algumas vias de serviço são internas aos lotes. "*Footways*" podem ser calçadas, faixas de pedestres ou cruzamentos entre calçadas, ou ainda caminhos internos às praças. Por esse motivo, foi preciso refinar a filtragem usando informações agrupadas originalmente na coluna "*other\_tags*" e processadas no modelo gráfico para comporem colunas próprias com as informações de interesse (Quadro 1). As *tags* do campo "*other\_tags*" que foram convertidas em colunas são "*service*", "*footway*" e "*bridge*". A primeira auxiliou na exclusão de vias internas aos lotes (todos os tipos de vias de serviço com exceção daquelas marcadas como "*alley*" nessa coluna) e a segunda na exclusão dos passeios de pedestres que estavam redundantes às vias convencionais (marcadas como "*sidewalk*" na coluna respectiva). Neste último caso, as calçadas duplicavam as vias de veículos e poderiam prejudicar as análises: no caso da Integração essa interferência é menos significativa, pois trata-se de uma medida de proximidade. Já no caso da Escolha, entretanto, esse tipo de configuração acaba dividindo os valores atribuídos aos menores caminhos e diminuindo o "verdadeiro" valor do segmento de via.

**Quadro 1**. Ilustração do formato dos dados da coluna "other\_tags" e das novas colunas criadas a partir deles (fonte: elaborado pelo autor).

| other_tags                                                | service  | footwalk | bridge |
|-----------------------------------------------------------|----------|----------|--------|
| "service"=>"driveway","footwalk"=><br>"no","bridge"=>"no" | driveway | no       | no     |

Entretanto, isso criou um problema: em alguns casos, a exclusão das *sidewalks* criou linhas desconectadas que deveriam fazer parte do modelo. Por exemplo, na Figura 3 é possível ver que há uma desconexão entre o calçadão e o eixo de logradouro. Essa desconexão é mediada, no mapa, pelas calçadas; sem elas, esses elementos não se encontram e o movimento direto de um para outro é considerado impossível pelas ferramentas de análise. No segundo caso, as escadarias se conectam às calçadas e não aos eixos de

logradouros. Esse problema não foi possível solucionar apenas pelo uso das ferramentas de filtragem em conjunto com a identificação dos tipos de vias, uma vez que faz parte da maneira como o OSM armazena e organiza suas informações (ou, pelo menos, da maneira como os usuários que realizaram o mapeamento dessa parte da cidade optaram por fazê-lo). Foi necessário um trabalho manual para resolver isso, como será tratado mais adiante.

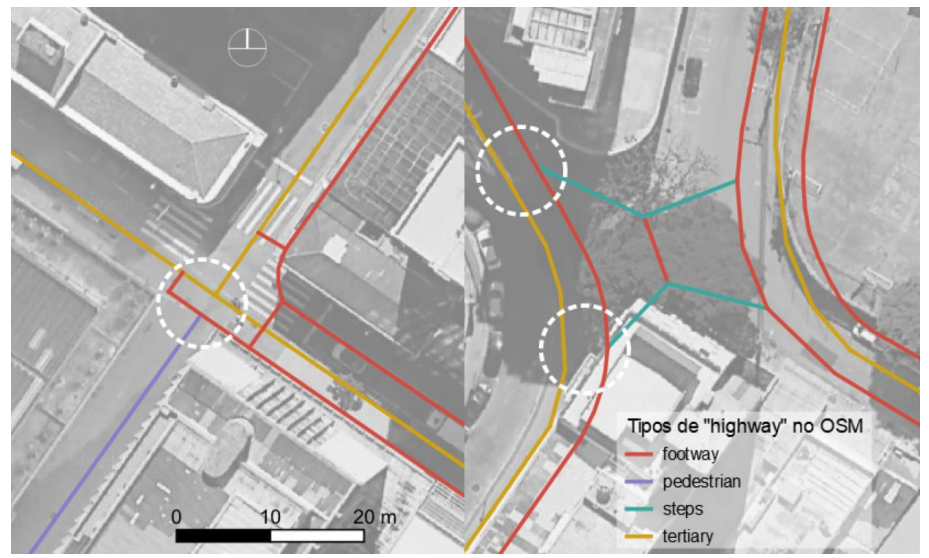

**Figura 3**. Desconexões criadas pela exclusão das calçadas (*footways* > *sidewalks*) (fonte: elaborada pelo autor, com dados do Google Maps e Open Street Maps).

## *Desempenho das ferramentas de preparação da rede viária*

O Quadro 2 mostra um comparativo das funcionalidades de preparação da rede viária. Todas as três identificam os *unlinks* a partir dos dados do OSM. No caso do SST, isso é feito pela ferramenta "*Road Network Cleaner*" e uma camada de pontos representando os *unlinks* é criada automaticamente e carregada no QGIS. O PST funciona de forma muito semelhante, também criando uma camada específica, mas a opção "*Network Type*" precisa estar marcada como *"Road Centre Lines"* na ferramenta *"Create* 

*Segment Map."* Caso essa opção esteja marcada como *"Axial / Segment Lines,*" os *unlinks* não são criados. Já o sDNA não cria uma camada específica para os *unlinks* que permita ao(à) usuário(a) uma checagem mais cuidadosa, usando a própria preparação da malha de tal maneira que fique claro, no passo seguinte, quais vias são consideradas conectadas e quais não são. Isso é feito criando vértices em comum nos cruzamentos que devem ser considerados como conexões e deixando os segmentos se cruzarem sem vértices nos casos em que há desconexão (conforme ilustrado na Figura 1).

**Quadro 2**. Comparativo das funcionalidades de preparação da rede viária para análises sintáticas (fonte: elaborado pelo autor).

| Funcionalidade                                    | <b>SST</b> | <b>PST</b>         | <b>sDNA</b> |
|---------------------------------------------------|------------|--------------------|-------------|
| Identificação de <i>unlinks</i>                   | sim        | $\text{sim}^{(1)}$ | sim         |
| Criação de camadas de <i>unlinks</i>              | sim        | sim                | não         |
| Simplificação das geometrias                      | sim        | sim                | não         |
| Identificação de vértices próximos não conectados | sim        | sim                | sim         |
| Correção da conexão de vértices próximos          | não        | sim                | sim         |
| Identificação de linhas e ilhas isoladas          | sim        | não                | sim         |
| Eliminação automática de linhas e ilhas isoladas  | não        | não                | sim         |

*Obs. (1) Desde que o mapa a ser processado esteja indicado como "Road Centre Lines".*

Tanto o SST quanto o PST permitem a simplificação das geometrias. Entretanto, esse parâmetro precisa ser estudado com cuidado, pois pode gerar geometrias que não fazem sentido do ponto de vista do deslocamento de

pedestres, dependendo de como o sistema está estruturado inicialmente. Às vezes a simplificação das geometrias pode ser excessiva e distorcer o resultado. Para uma discussão mais aprofundada sobre esse aspecto, ver Donegan e Silva (2022).

As três ferramentas oferecem a funcionalidade de encontrar segmentos cujos vértices encontram-se separados por distâncias menores que um determinado limite, conectando-as. Entretanto, no sDNA esse processo não funcionou corretamente, mesmo quando ampliamos esse limite. Além disso, ele não indica em quais pontos específicos isso aconteceu, misturando esse tipo de erro com os demais. Dessa forma, a camada resultante da ferramenta "*Prepare Network*" no sDNA com a opção "*Detect*" selecionada mistura as "quase-conexões" com vias e ilhas isoladas, assim como com segmentos com geometria duplicada, cabendo ao(à) usuário(a) distinguir qual é o problema em cada um deles.

Além disso, a correção automática desses problemas de quase conexões pelo sDNA em nosso teste não funcionou corretamente, causando distorções mais adiante no momento de remover automaticamente linhas desconectadas e ilhas de segmentos. No entanto, bastou uma operação prévia no próprio QGIS (um modelo gráfico com a ferramenta *v.clean* > *bpol* + *snap*) para resolver esse problema. Quanto ao SST, sua ferramenta de verificação de mapas pode ser usada em mapas RCL, apesar de ter sido concebida para funcionar apenas para mapas axiais, e consegue indicar onde estão essas "quase conexões." No entanto, ela não faz a junção automaticamente, exigindo intervenção manual caso a caso. Isso pode ser um problema em estudos que exijam a maior automatização possível dos processos por questões de reprodutibilidade ou para incluir o maior número possível de cidades.

A mesma lógica vale para a identificação das linhas e ilhas de segmentos isolados. O SST consegue encontrar e destacar para o usuário, mas este deve apagá-las ou conectá-las manualmente uma por uma. O PST não oferece essa funcionalidade, enquanto o sDNA foi o que apresentou melhor desempenho nesse quesito. No entanto, como dito acima, foi preciso primeiro certificar-se de que as "quase conexões" estivessem devidamente resolvidas porque, caso contrário, o plugin superestima a quantidade de segmentos considerados como

desconectados e os remove, prejudicando a qualidade do mapa.

#### *Desempenho dos cálculos das medidas configuracionais*

O Quadro 3 mostra um comparativo das funcionalidades oferecidas pelas ferramentas analisadas neste trabalho na etapa de cálculo das medidas sintáticas / configuracionais.

O único plugin que não realiza análises axiais mais tradicionais é o sDNA, que se concentra nas análises por segmentos. De fato, esse tipo de análise vem se consolidando como o mais priorizado pela comunidade sintática, e é suportado pelos três plugins.

Quanto às medidas sintáticas, todos os plugins calculam medidas de intermediação (*betweeness*), que é a lógica por trás da medida de Escolha da Sintaxe Espacial. Entretanto, o sDNA não calcula a medida oficial de Integração como definida por Hillier e Hanson (1984), mas calcula a profundidade média, que é a base da medida. A fórmula original da Sintaxe normaliza a profundidade média do sistema (em passos topológicos) utilizando uma constante obtida a partir do número total de linhas do sistema e uma fórmula que compara a estrutura de conexões do sistema em análise com um sistema hipotético em forma de diamante. O resultado é, então, invertido para determinar a Integração. Portanto, a Integração é o inverso da profundidade média, com algumas normalizações para (tentar) permitir comparações entre sistemas com tamanhos diferentes. Por isso, a profundidade média obtida pelo sDNA é essencialmente a mesma coisa que a Integração, bastando para isso invertê-la (mais adiante mostraremos o quão similar são as duas medidas, na prática.)

Ainda no que diz respeito às normalizações, o SST permite a normalização tradicional (Hillier and Hanson, 1984) para as análises por linhas axiais e a normalização proposta por Hillier et al. (2012), chamada de NAIN (*normalized integration*) para as análises por segmentos. Esta última é atualmente a mais aceita e utilizada nos estudos sintáticos. O PST calcula a integração axial normalizada pela mesma fórmula tradicional de Hillier e Hanson (1984). Para a análise angular por segmentos, o PST oferece três possibilidades de normalização: Turner (2007), NAIN e a tradicional (Stavroulaki et al., 2023). O sDNA não oferece nenhuma normalização, já que

não calcula a Integração diretamente.

**Quadro 3**. Comparativo das funcionalidades de cálculo das medidas sintáticas (fonte: elaborado pelo autor).

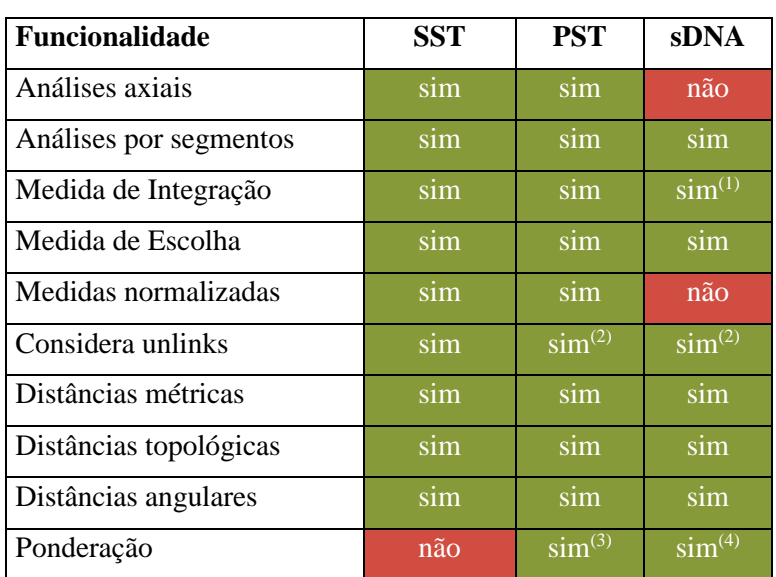

*Obs. (1) Apenas a profundidade média, que é o inverso da integração. (2) Necessita correta configuração das vias para diferenciar conexões de desconexões. (3) Apenas nos destinos. (4) Nas origens e nos destinos.*

Todas as três ferramentas oferecem a possibilidade de lidar com *unlinks*. Tanto o SST quanto o PST oferecem a possibilidade, no momento de configurar a análise, de usar a camada de *unlinks* criada na preparação anterior. No caso do primeiro, isso pode ser feito tanto na análise axial quanto na análise por segmentos, enquanto no caso do PST isso só vale para as análises axiais. Para as análises de segmentos, o PST funciona da mesma maneira que o sDNA: ambos consideram os *unlinks* desde que a rede tenha sido adequadamente preparada para que não haja vértices em comum nos pontos em que as vias se cruzam, conforme comentado na Introdução.

As três ferramentas oferecem a possibilidade de calcular as distâncias entre os segmentos em mudanças de direção (topológica) e ângulos. Entretanto, no caso do SST a distância topológica é a única opção para mapas axiais e a distância angular é a única opção para análises angulares por segmentos.

Por fim, quanto à ponderação, o SST permite ponderar os resultados pelo tamanho dos segmentos. Isso é útil para evitar distorções decorrentes de segmentos muito pequenos, gerados, por exemplo, para representar trechos curvos. Com esse recurso, esses segmentos influenciam pouco no resultado final. O PST também oferece essa opção no momento de configurar a análise mas, além disso, abre a possibilidade de outras análises configuracionais que utilizam ponderações, como por exemplo a de Alcance (*reach*), que contabiliza quantos pontos (por exemplo, equipamentos de saúde) estão acessíveis dentro de um determinado raio, permitindo que esses pontos sejam ponderados por um atributo (por exemplo, número de leitos.) Por fim, o sDNA permite usar ponderações tanto para a Integração (na verdade, profundidade média) quanto para a Escolha, e tanto para a origem (por exemplo, as residências de determinados grupos sociais) quanto para os destinos (por exemplo, espaços públicos), permitindo quantificar a acessibilidade desses grupos a equipamentos ou usos coletivos de interesse.

Cabem aqui algumas observações adicionais sobre aspectos do desempenho das ferramentas no cálculo das medidas sintáticas.

Os plugins SST e sDNA dependem de softwares auxiliares para funcionar adequadamente. O primeiro usa o *Depthmap XNet*, que precisa estar aberto e rodando ao

mesmo tempo para que o processo funcione. Entretanto, o processo de baixar o aplicativo é fácil e não demanda instalação: basta salvar os arquivos em uma pasta do computador e rodar o executável. De maneira semelhante, o sDNA exige a instalação do aplicativo de mesmo nome. Até recentemente, era necessária a liberação da licença de uso por meio de um código que precisava ser obtido no site oficial da ferramenta, o que adicionava uma camada extra de trabalho para conseguir acessar as funcionalidades. Entretanto, desde janeiro de 2024 essa licença não é mais necessária, tendo o software se tornado de código aberto.<sup>7</sup> Ainda assim, em nossa experiência foi a ferramenta mais difícil de configurar e fazer funcionar, por conflitos com a versão do Python utilizada pelo QGIS. Por outro lado, é a que oferece mais recursos e flexibilidade para delinear as análises conforme as necessidades específicas de cada estudo. Também é a única que lida automaticamente com linhas e ilhas isoladas, como comentado anteriormente.

Ainda nesse quesito, o SST permite rodar a análise sintática mesmo que existam ilhas e linhas desconectadas, sem avisar ao(à) usuário(a) sobre isso. Os resultados as deixam com baixa Integração e acabam distorcendo o restante das cores utilizadas para representar os intervalos numéricos, prejudicando a visualização e interpretação do mapa final, além de inserir o risco de que os resultados incorretos sejam tomados como certo caso o(a) usuário(a) não perceba o erro.

#### *Comparações entre as medidas de Integração Global*

A relação entre as medidas de Integração Global angular (profundidade média angular, no caso do sDNA) calculadas pelas diferentes ferramentas estão ilustradas nas Figuras 4 e 5. A relação entre as medidas calculadas no SST e no PST é muito próxima, com correlação de 0,85 e alto nível de significância ( $p<0,01$ ). A distribuição dos valores no gráfico deixa claro que as medidas variam de maneira semelhante, e até mesmo os valores absolutos são próximos uns dos outros, o que é possível perceber pela inclinação de aproximadamente 45º da nuvem de pontos e os eixos com valores e amplitudes similares.

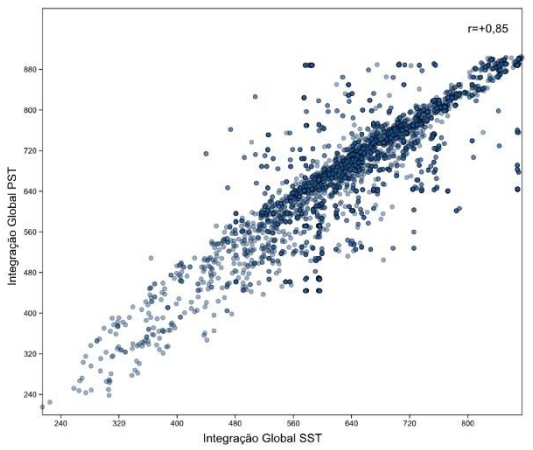

**Figura 4**. Gráfico de correlação entre a Integração Global angular calculada no SST e no PST (fonte: elaborada pelo autor).

Já a comparação com as medidas do sDNA revelou uma relação menos próxima, ainda que o coeficiente de correlação também tenha sido alto ( $r = -0.79$ ,  $p < 0.01$ ). Chama a atenção, em primeiro lugar, a direção inversa de associação, com os valores mais altos de Integração SST associados a valores mais baixos de profundidade média sDNA. Isso era esperado, dadas as naturezas inversas dessas medidas, conforme já comentado. Segundo, a relação entre essas medidas não é linear, como no caso anterior. É possível perceber uma curva de decaimento cujo motivo ainda não está claro, mas que está provavelmente ligada à normalização aplicada à medida de Integração.

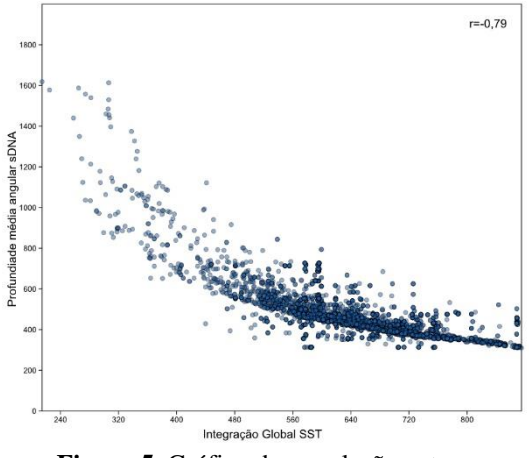

**Figura 5**. Gráfico de correlação entre a Integração Global angular calculada no SST e a profundidade média angular calculada no sDNA (fonte: elaborada pelo autor).

# **Conclusões**

O *Open Street Map* mostrou-se uma fonte interessante de dados, que pode permitir a elaboração de mapas configuracionais de forma relativamente rápida e fácil, especialmente quando comparado à elaboração de mapas axiais tradicionais. Isso, por sua vez, pode permitir tanto estudos mais exploratórios e rápidos, que não dependam de um investimento grande de tempo e energia para a elaboração dos mapas, quanto pesquisas de maior fôlego no tocante ao tamanho da amostra, que pode incluir diversas cidades inteiras, algo inviável até alguns anos atrás.

Entretanto, também demonstrou algumas deficiências que precisam ser enfrentadas caso a caso. No que diz respeito à desconexão de algumas vias de pedestres com os eixos das vias tradicionais, não encontramos solução automática, demandando intervenção manual. É provável que em outros contextos haja outros tipos de problemas que também exijam intervenção manual. Por outro lado, alguns desses problemas podem ser resolvidos diretamente na base oficial do *Open Street Map*, que permite a edição por qualquer usuário. Isso evitaria que o processo tivesse que ser repetido caso a análise fosse refeita e ainda contribui para a comunidade de usuários do OSM.

No caso específico do problema encontrado em nossa amostra, há escadarias conectadas às calçadas e não aos eixos de vias, conforme ilustrado na Figura 3. Com a remoção das calçadas, essas escadarias viraram ilhas e foram excluídas nos passos seguintes. Isso poderia ser resolvido com uma camada adicional conectando as calçadas às vias, que depois seria unida à camada original de vias. Se isso for feito antes da etapa de limpeza do mapa, resolveria o problema e manteria a possibilidade de refazer o mapa desde o início, sem ter que repetir esses ajustes manuais toda vez que o procedimento for refeito. Bastaria

manter essa camada separada das demais e incluir um novo modelo gráfico para uni-la com a camada proveniente do OSM. Ainda assim, é um procedimento que pode inviabilizar – ou ao menos tornar mais custosas – análises em sistemas muito grandes e/ou com muitas cidades diferentes.

Quanto às ferramentas para processamento dos mapas, este estudo mostrou que elas são similares entre si no que diz respeito às funcionalidades oferecidas, mas possuem vantagens e desvantagens que podem se complementar para oferecer um fluxo de trabalho mais eficiente e robusto. Quanto às análises sintáticas, o estudo mostrou que as medidas calculadas são muito próximas entre si e, provavelmente, qualquer ferramenta pode ser usada sem problemas.

A título de sugestão, oferecemos a seguir um possível fluxo de trabalho (Figura 6) para a geração de mapas configuracionais a partir do *Open Street Map*, considerando os pontos fortes e fracos discutidos acima. O detalhamento desse fluxo, assim como os modelos gráficos desenvolvidos para apoiá-lo, estão disponíveis para consulta e *download* em

https://github.com/citysciencegroup/configur ational\_maps\_from\_osm.

Os passos 1 e 2 são realizados pelos modelos gráficos criados especialmente para este trabalho, que fazem o *download* dos dados do *Open Street Map* e realizam a filtragem dos tipos de vias de interesse. Para usá-los, basta: a) baixá-los no link indicado acima; b) colocar os arquivos na pasta de modelos gráficos do QGIS (acessível via Configurações > Opções > Processamento > Modelos > Pasta de modelos); e c) adaptar as informações necessárias para o caso específico (nome do local, nomes das camadas criadas e usadas como *input*). No caso do modelo 2, que filtra as ruas, é importante uma inspeção visual dos resultados e, se for o caso, o ajuste dos parâmetros da filtragem.

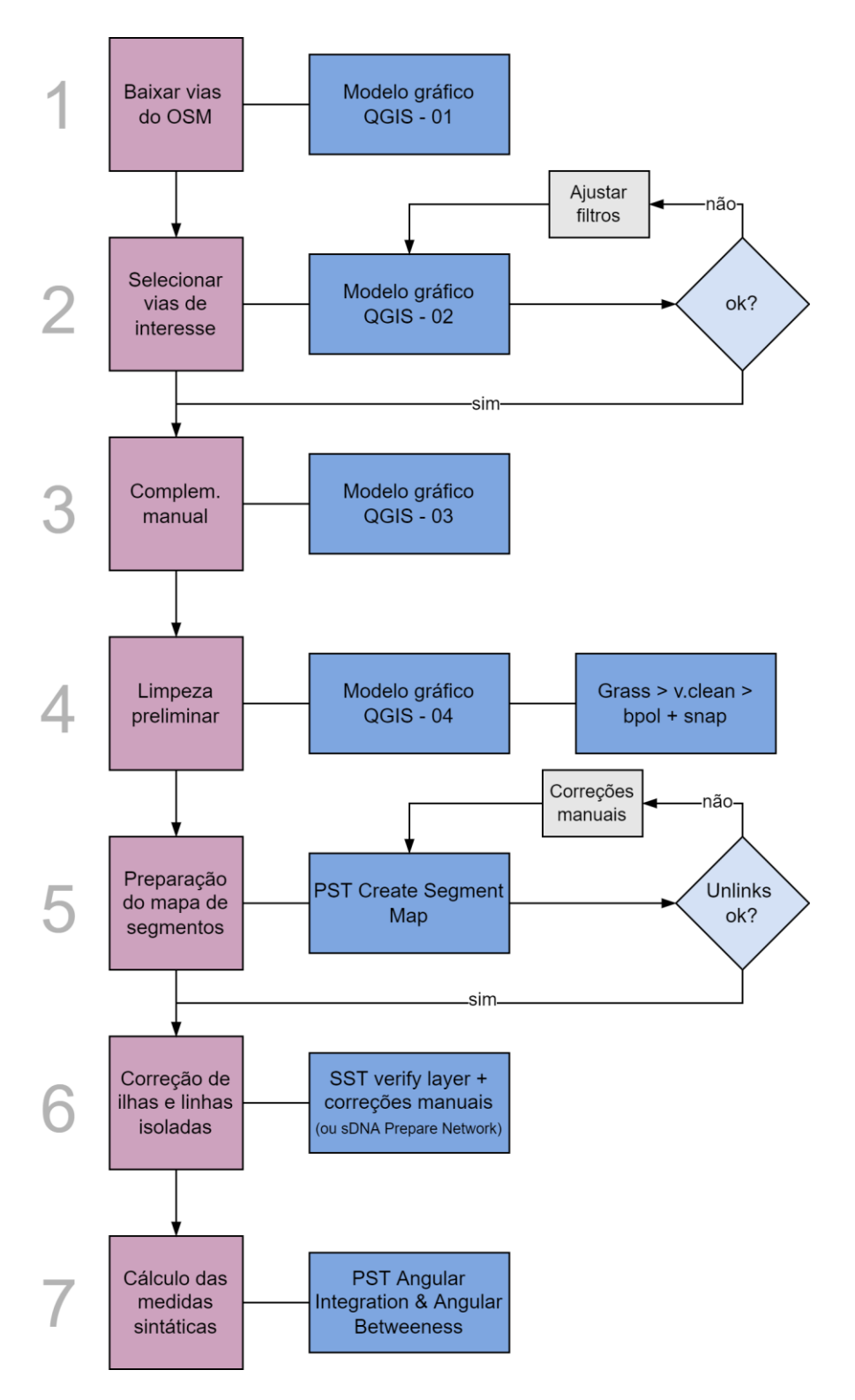

**Figura 6**. Sugestão de fluxo de trabalho para o download e a preparação de mapas viários do Open Street Map para o cálculo de medidas configuracionais (fonte: elaborada pelo autor).

No passo 3, a camada criada para resolver casos inadequados de desconexões deve ser unida à camada baixada do OSM. Para isso, basta criar a camada manualmente e aplicar o modelo gráfico 3. Caso não haja necessidade de uma camada adicional criada manualmente, é possível passar diretamente ao passo seguinte.

A limpeza preliminar do passo 4 aplica os algoritmos "*bpol*" e "*snap*" do Grass (disponíveis no QGIS) no mapa. Em nossos testes, foi o caminho que mostrou melhor desempenho.

Para o passo 5, de preparação dos mapas para análise, recomendamos a ferramenta PST, que se mostrou robusta, confiável e que não depende de outros softwares instalados ou rodando no computador. Ela permite a criação de uma camada de *unlinks* que pode, então, ser conferida para ver se está completa e correta.

Para o passo 6, sugerimos duas opções: o sDNA, apesar de fazer esse procedimento automaticamente, pode apresentar problemas para ser configurado. Por isso, sugerimos como primeira alternativa o plugin SST, que identifica todas as linhas e ilhas isoladas e permite reconectá-las ou apagá-las, conforme o caso, ainda que de forma manual. Para esse procedimento, o plugin não depende de nenhuma outra ferramenta complementar. Caso o sDNA seja usado, um procedimento adicional é necessário para a camada ser utilizada posteriormente no PST: aplicar a ferramenta "*Multipart to singleparts*" do QGIS. Isso resolve um problema introduzido

#### **Notas**

- <sup>1</sup> <https://github.com/SpaceGroupUCL/> qgisSpaceSyntaxToolkit
- <sup>2</sup> https://github.com/SMoG-Chalmers/PST
- <sup>3</sup> https://sdna.cardiff.ac.uk/sdna/
- <sup>4</sup> O modelador gráfico é uma ferramenta nativa do QGIS que permite construir de maneira gráfica sequências de comandos a serem aplicados a determinados *inputs*, com cada comando se alimentando dos resultados dos comandos anteriores. Com isso, o(a) usuário(a) pode salvar e reutilizar essas sequências sempre que precisar refazer os passos ou modificar a análise.
- <sup>5</sup> *Universal Transverse Mercator* (UTM) é um sistema de coordenadas geográficas que projeta a

## **Referências**

Cooper CHV and Chiaradia AJF (2020) sDNA: 3-d spatial network analysis for GIS, CAD, Command Line & Python. *SoftwareX* 12: 100525.

Donegan L and Silva FTD (2022) Depicting routes and centralities: preparing and investigating Road Centre Lines for Angular Segment Analysis in two Brazilian cities. pelo sDNA, que parece modificar a geometria da camada de segmentos.

Por fim, para o cálculo das medidas sintáticas (passo 7) recomendamos o plugin PST. Além de não depender de outras ferramentas, ele oferece vantagens interessantes: possui ótimo desempenho no que diz respeito à velocidade de processamento, oferece diferentes tipos de normalização (recomendamos a NAIN) e permite ponderar os resultados pelo tamanho do segmento, conforme recomendação de Turner (2007).

Esses procedimentos são, obviamente, apenas sugestões com base em um conjunto limitado de testes e situações, e devem ser analisados criticamente, ajustados, complementados e adaptados para cada situação específica e objetivo analítico. De qualquer forma, esperamos que sejam úteis para facilitar o trabalho de elaboração de mapas configuracionais e, ao mesmo tempo, deixálos mais rigorosos e amigáveis à reprodução por pesquisadores(as) independentes.

superfície da terra sobre uma superfície plana (ao contrário do sistema baseado em latitude e longitude, por exemplo), permitindo medições em escalas métricas. Um sistema projetado é normalmente necessário para as análises configuracionais, que dependem de operações sobre planos (e não sobre a curvatura da Terra) para determinar raios, comprimentos e identificar intersecções entre linhas ou segmentos de via.

- <sup>6</sup> <https://wiki.openstreetmap.org/wiki/> Key:highway
- <sup>7</sup> <https://github.com/fiftysevendegreesofrad/> sdna\_plus.

*urbe. Revista Brasileira de Gestão Urbana* 14: e20210173.

Gil J, Varoudis R, Karimi K, et al. (2015) The space syntax toolkit: Integrating depthmapX and exploratory spatial analysis workflows in QGIS. In: *Proceedings...*, London, 2015. UCL.

Hillier B and Hanson J (1984) *The Social Logic of Space*. Cambridge: Cambridge University Press.

Hillier B, Hanson J, Peponis J, et al. (1983) Space syntax: a different urban perspective. *Architects' Journal* 178: 47–63.

Hillier B, Burdett, Richard, Peponis J, et al. (1987) Creating life: or, does Architecture determine anything? *Architecture et Comportement/Architecture and Behaviour* 3(3): 233–250.

Hillier B, Penn A, Hanson J, et al. (1993) Natural movement: or, configuration and attraction in urban pedestrian movement. *Environment and Planning B: Planning and Design* 20(1): 29–66.

Hillier B, Yang T and Turner A (2012) Normalising least angle choice in Depthmap and how it opens up new perspectives on the global and local analysis of city space. *The Journal of Space Syntax* 3(2): 155–193.

Penn A (2003) Space Syntax And Spatial Cognition: Or Why the Axial Line? *Environment and Behavior* 35(1): 30–65.

Saboya R, Reis A and Bueno A (2016) Continuidades e descontinuidades urbanas à beira-mar: uma leitura morfológica e configuracional da área conurbada de Florianópolis. *Oculum Ensaios* 13(1): 129– 152.

Stavroulaki G, Marcus L, Berghauser Pont M, et al. (2017) Representations of street networks in Space Syntax: towards flexible maps and multiple graphs. In: *Proceedings...*, Lisboa, 2017. Instituto Superior Técnico.

Stavroulaki I, Berghauser Pont M, Fitger M, et al. (2023) PST Documentation. Spatial Morphology Group (SMoG). Available at: https://research.chalmers.se/en/publication/53 5711 (accessed 11 February 2023).

Turner A (2001) Angular Analysis. In: *Proceedings of the 3rd Space Syntax Symposium*, Atlanta, 2001.

Turner A (2007) From axial to road-centre lines: a new representation for space syntax and a new model of route choice for transport network analysis. *Environment and Planning B: Planning and Design* 34(3): 539–555.

# **Tradução do título, resumo e palavras-chave**

*Configurational maps with Open Street Map and QGIS: workflow and comparison of free tools*

*Abstract. Axial maps have been progressively replaced by "Road Center Line" (RCL) maps such as those afforded by Open Street Map, due to greater ease of obtaining data and preparing the base map for Space Syntax quantitative analyzes. With the availability of free tools, they have become increasingly accessible to a greater number of researchers. However, this process still raises questions and poses challenges for users, especially when the aim is to automate it in order to avoid redoing the work, and allow reproduction by other interested parties. In this context, we tested three free tools for preparing and creating configurational maps – Space Syntax Toolkit (SST), PST and sDNA–, comparing their functionalities, strengths and weaknesses. To do this, we used a sample in Florianópolis and went through all stages of the process, with special emphasis on filtering and selecting pathways and on the geometric preparation to adapt the raw map to the necessary format for syntactic calculations. Finally, we compare Global Integration measures achieved by the three tools, demonstrating that the results are very similar, and we suggest a workflow to automate this process through QGIS graphical models, which can be reused, improved and adjusted for specific contexts.*

*Keywords. Space Syntax, configurational maps, road centre line maps, QGIS, graphical models.*

*Editores responsáveis pela submissão: Ana Paula Gurgel, Vânia Loureiro e Franciney França*

*Licenciado sob uma licença Creative Commons.*

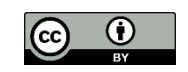